## **Arborescence**

 $\Rightarrow$  Analogie avec une armoire

Rechercher sur Windows

 $\Rightarrow$  A la maison on classe ses documents : Musiques, images, vidéos, documents écrits, factures dans des dossiers que l'on range dans une armoire.

 $\Box$ 

Dans votre ordinateur, c'est le même principe : un emplacement existe pour ranger vos : documents, images, musique, vidéos… Il s'agit de l'explorateur de fichiers ou la bibliothèque situé en bas de l'écran (dans la barre des tâches de votre ordinateur).

e m

團

W. 使き

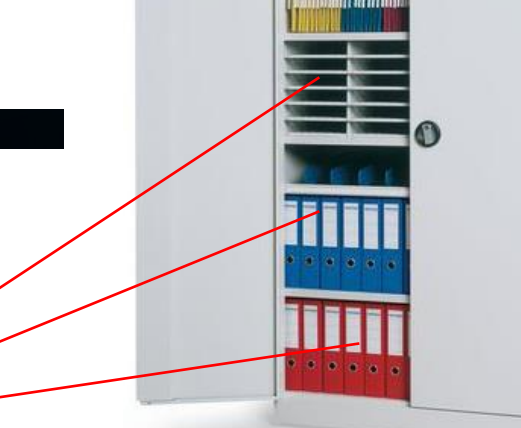

**Dossiers de l'ordinateur / Etagères de l'armoire**

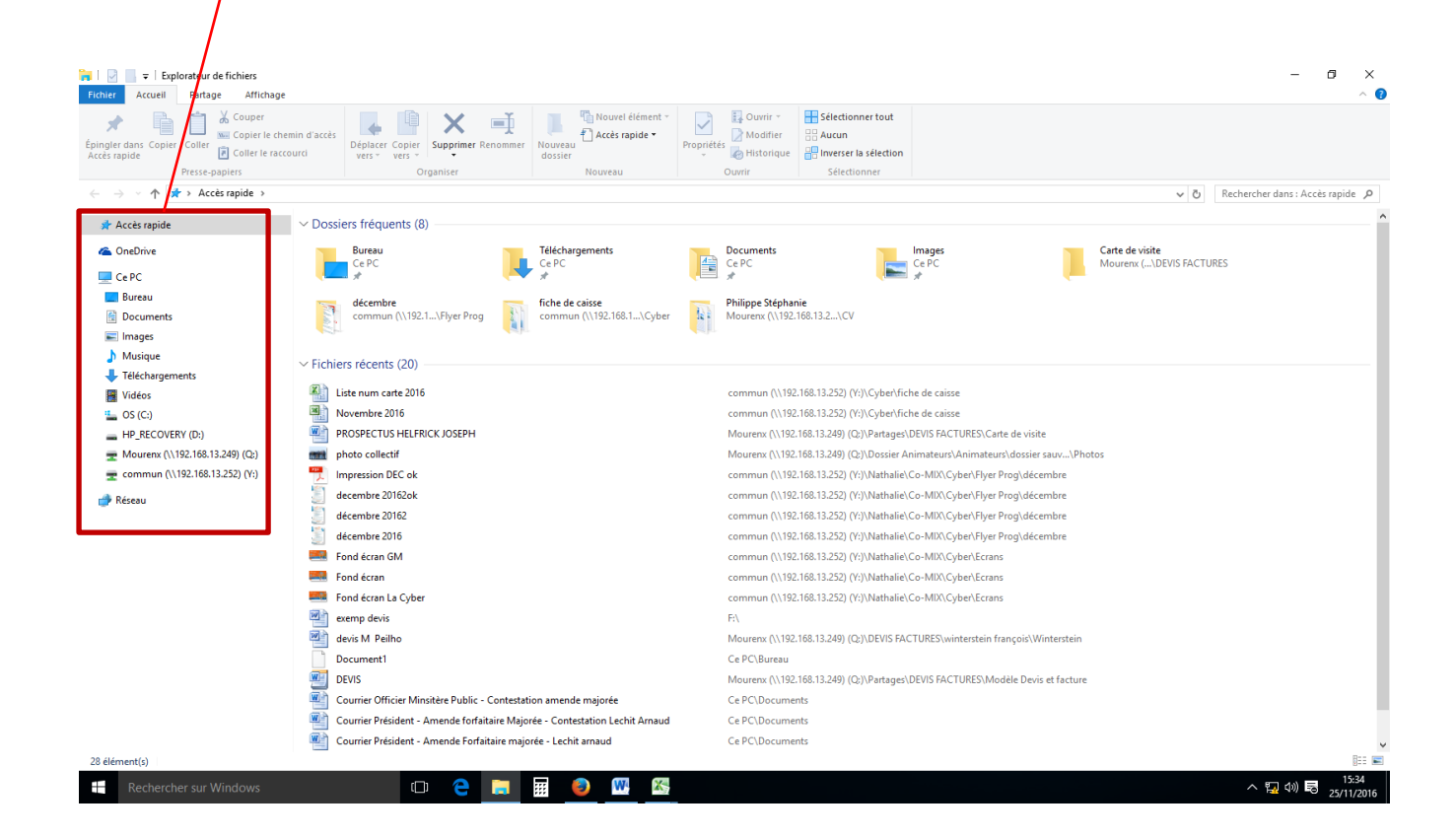

**A l'intérieur de chaque étagères / Dossiers de l'ordinateur, on retrouve tous les fichiers, sous dossiers, dossiers que nous voulons conserver**

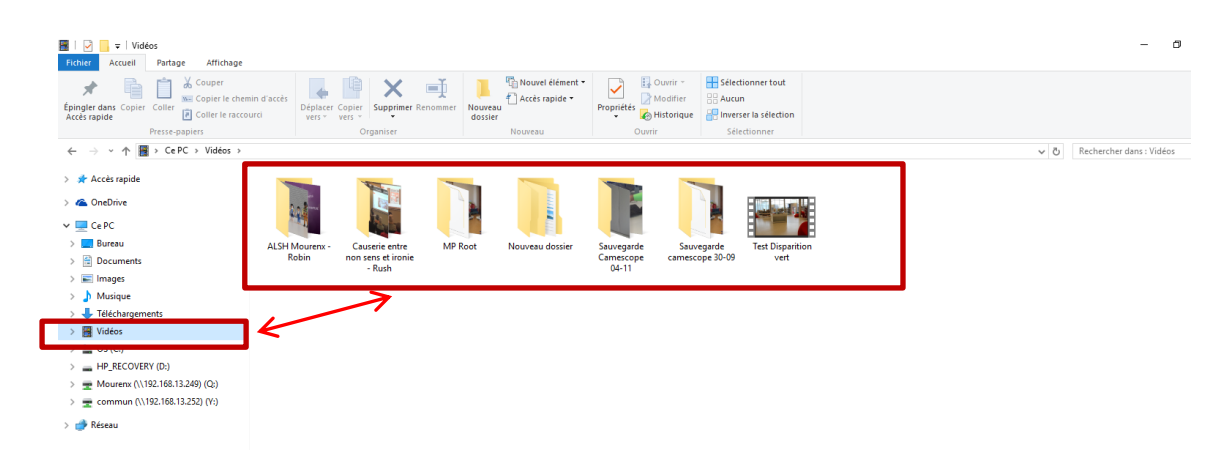

**Dans le dossier vidéo de ma bibliothèque, je retrouve tous mes films et vidéos.**

## **Les dossiers peuvent contenir d'autres sous dossiers à l'image des Poupées Russes**

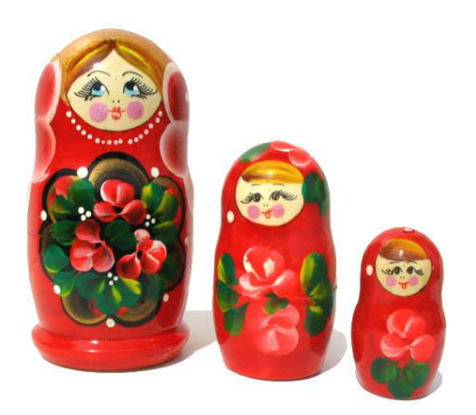

## **Exemple :**

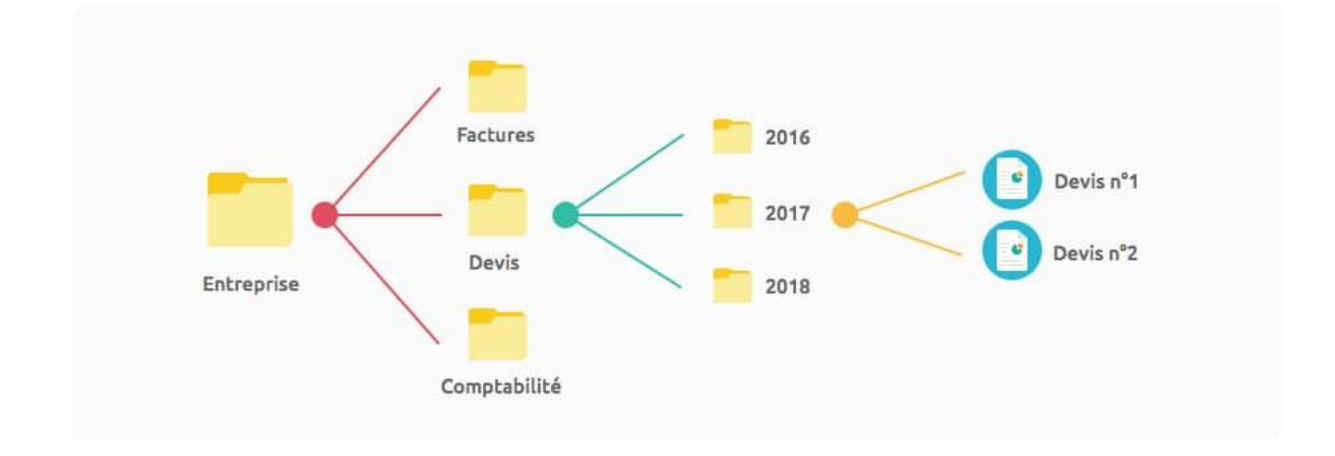

## **Dans quel dossier je me trouve ? Comment me repérer dans les différents dossiers de l'ordinateur ?**

Depuis l'explorateur, lorsque vous cliquez sur Ce PC, vous avez accès aux principaux dossiers de la bibliothèque, mais aussi aux différents disques, périphériques (USB) et lecteurs (CD, DVD) de l'ordinateur.

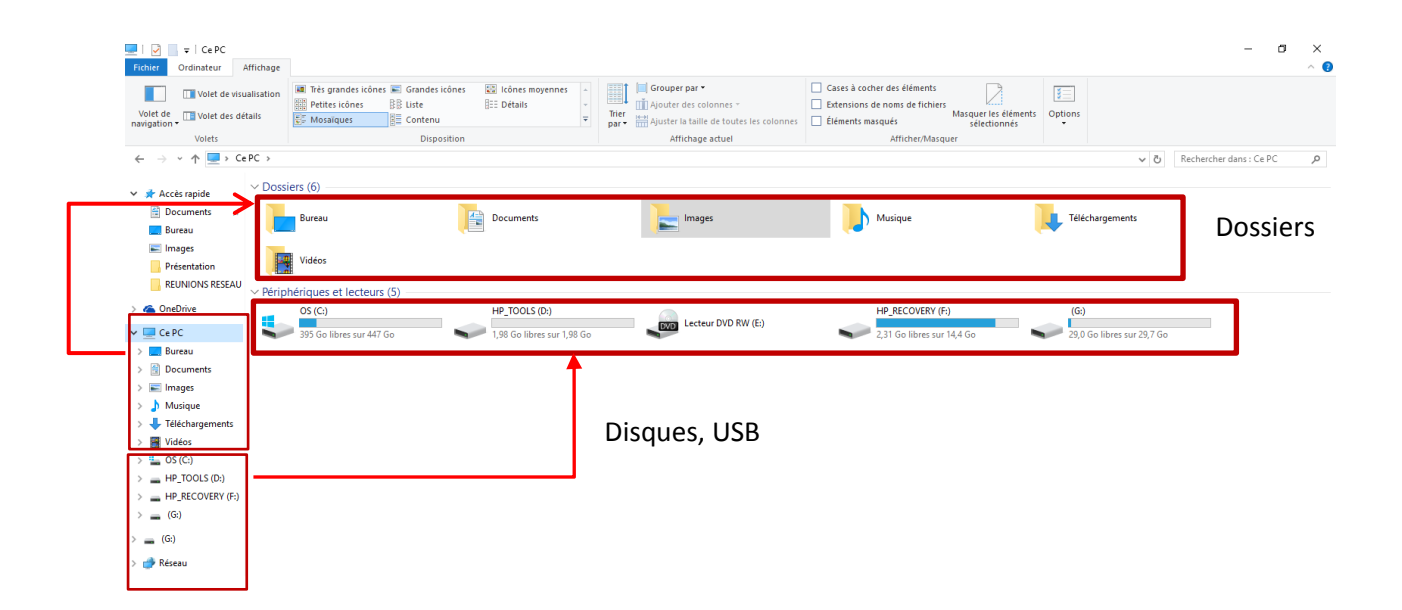

Lorsque vous ouvrez un dossier, l'ordinateur vous indique le « chemin » que vous avez suivi pour arriver dans ce dossier.

Dans l'exemple, vous avez d'abord ouvert « la bibliothèque », ensuite, vous avez cliqué sur

« Ce PC », ensuite sur « image », et pour finir sur le dossier « pellicule » pour trouver la photo du Mix.

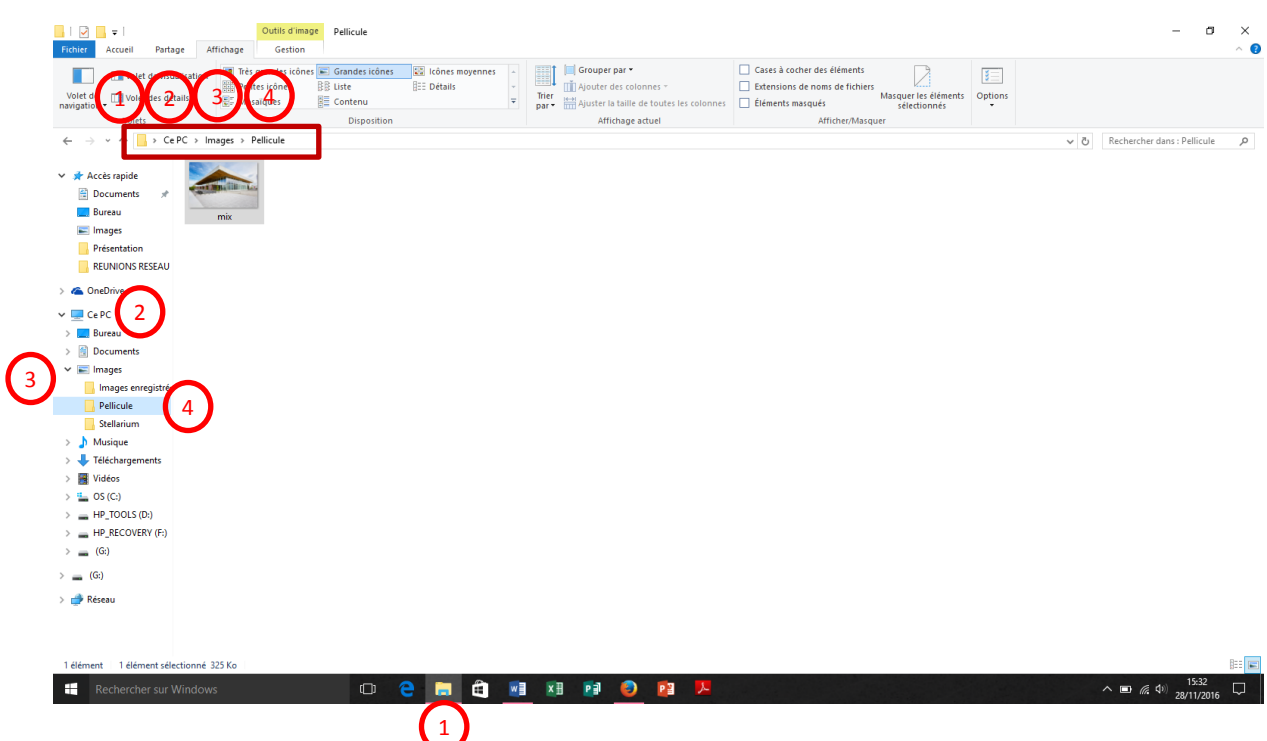

Si vous utilisez une clé USB ou un disque dur externe, vous allez ouvrir le lecteur qui correspond à votre clé ou disque :

Je veux retrouver une image présente sur ma clé USB : J'ouvre la bibliothèque, je clique sur Ce PC, je recherche le lecteur qui correspond à la clé (dans l'exemple le lecteur correspond à la lettre G), je double-clique sur le lecteur (G:)

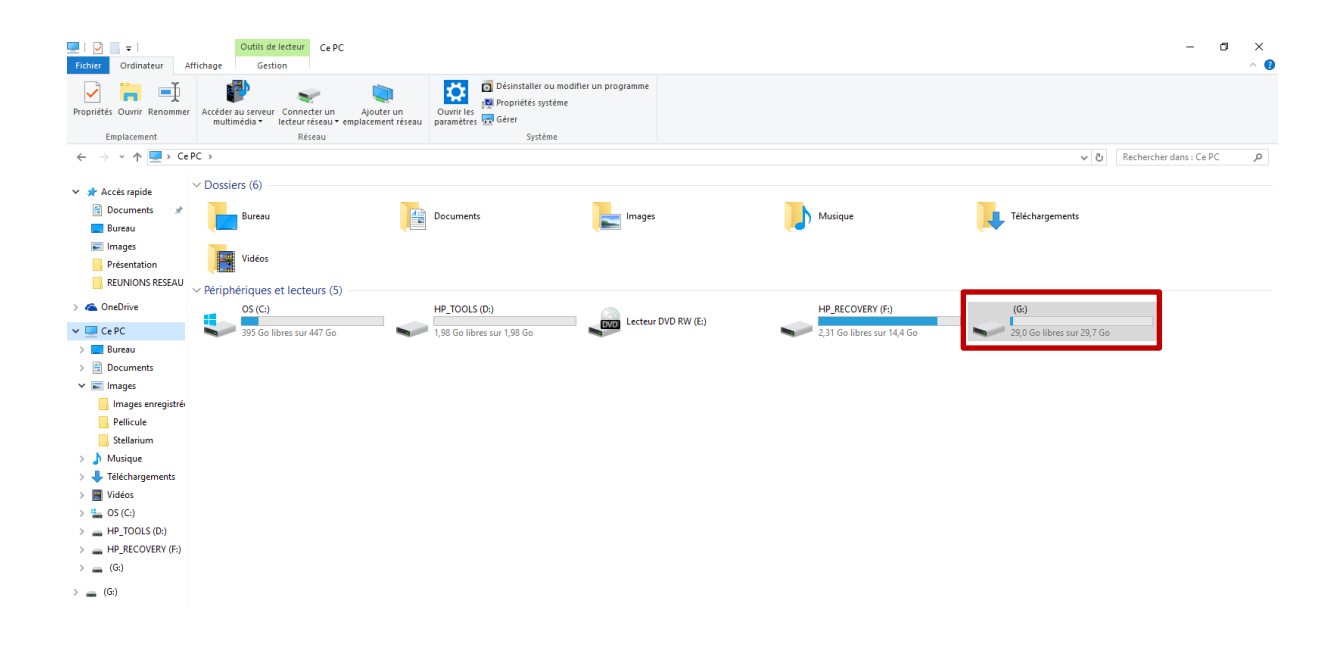

Le chemin d'accès vous indique les dossiers ouverts. Vous y retrouvez la lettre (G :) qui correspond à votre clé USB

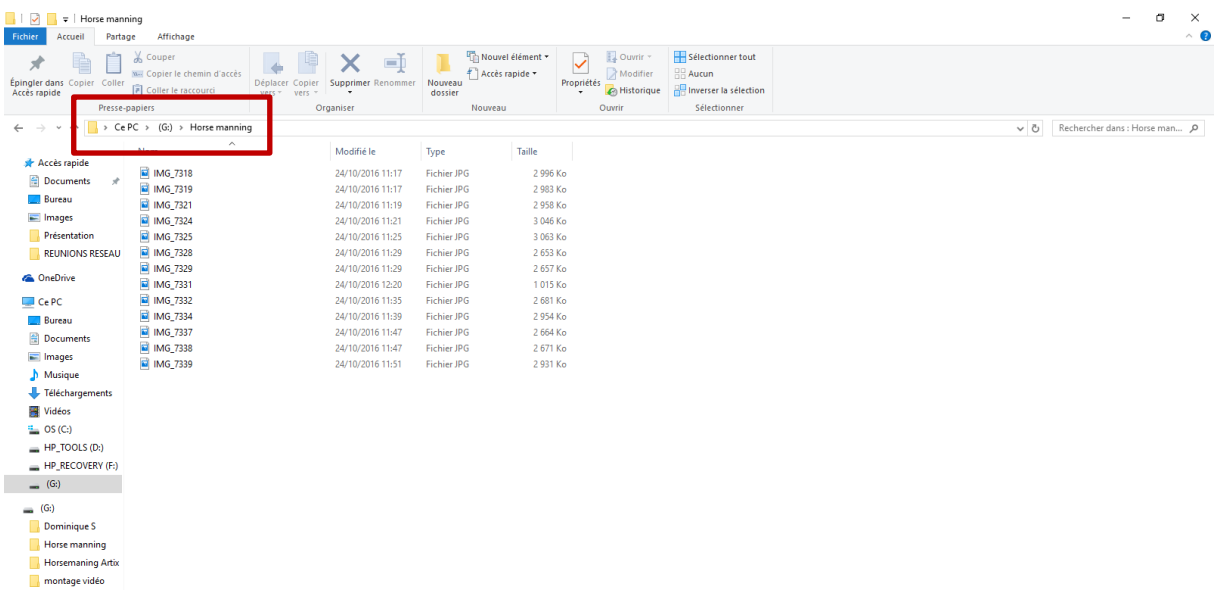

Le dossier téléchargement :

Généralement, le dossier téléchargement est utilisé pour stocker les documents ou programmes que vous téléchargez d'Internet comme par exemple une pièce jointe reçue dans votre messagerie, un document d'un site administratif...

Pour retrouver votre document téléchargé, vous ouvrez d'abord « la bibliothèque », ensuite, vous cliquez sur « Ce PC », ensuite sur « téléchargement ».

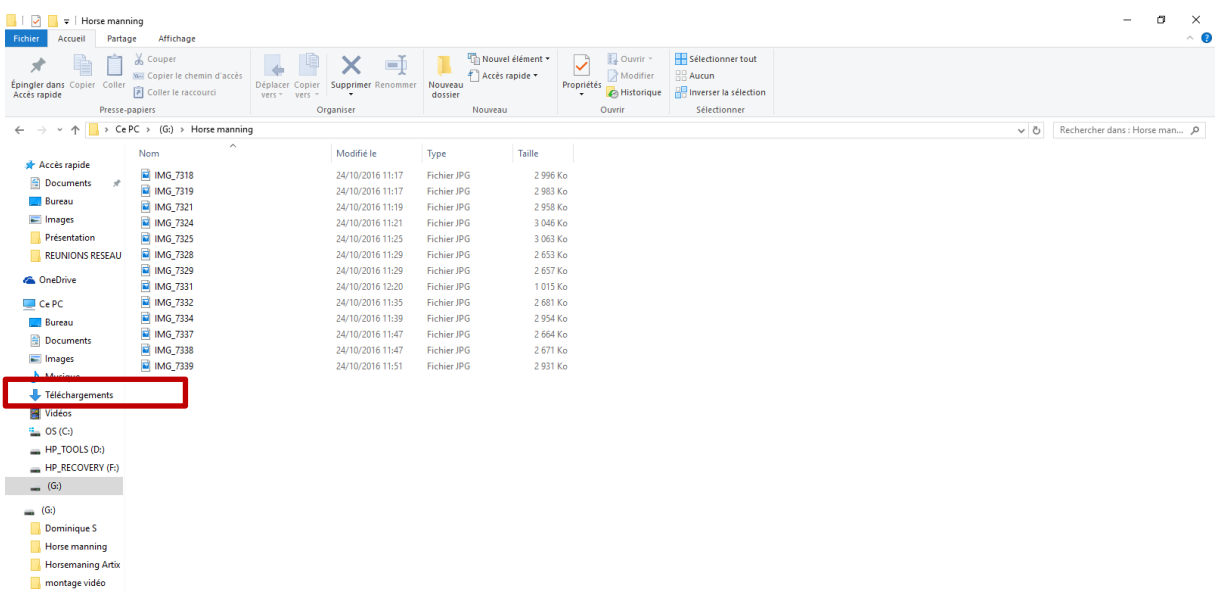

Pour finir, vous devez retenir que pour retrouver vos documents, vous devez cliquer dans « la bibliothèque » et choisir le dossier dans lequel ils sont rangés.

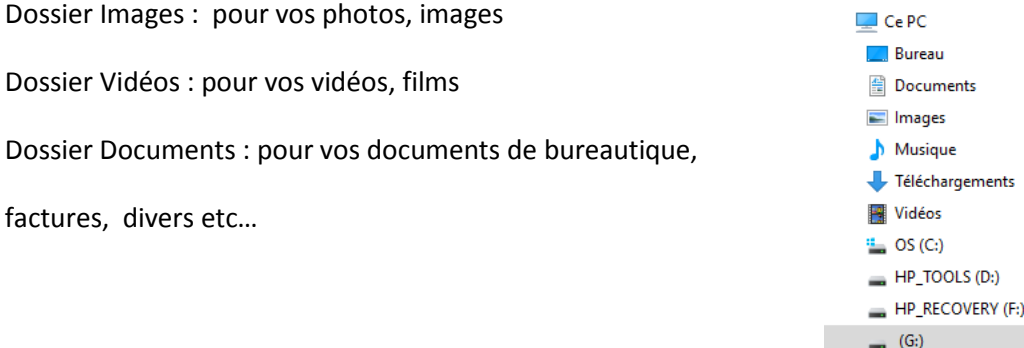